# Metro Area Personal Computer Club

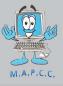

Meet: 3rd Tuesday at Godfather's Pizza — 30th & Bdwy. 7P.M. Co. Bluffs

Volume No. 32

Club Motto: "Pass It On"

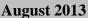

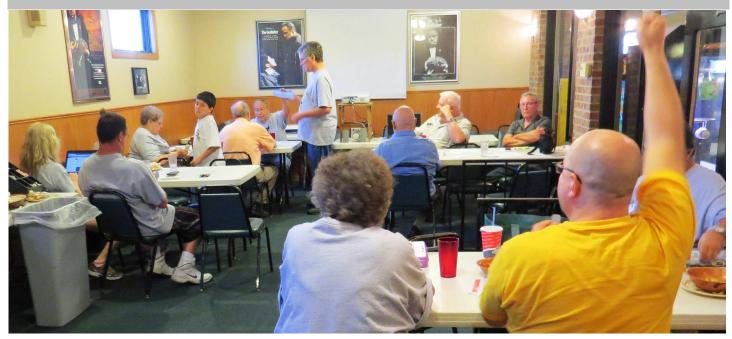

It certainly pays to 'Stick-Around' till meeting's end. David Ladd split <u>\$36.00</u> with our treasury 50/50

### Check inside for winner of the \$100.00 Fund Raiser!

# 'How-To' Guides, Tutorials, and Walkthroughs

Sometimes you know exactly what you need to do to fix a computer problem you're having... but you're not exactly sure how to go about it. For those of you needing some help on completing a specific task or using a particular tool, these how-to guides and other tutorials and walk-throughs should help. **Check-out this very complete list of 'how to's':** <u>http://ss64.com/nt/</u>

# List of 'Command-Prompt' Commands

Have you ever brought-up the 'Command Prompt', (black pop-up window with white text), and wondered how to type certain instruction? Example... if you were in the CMD Prompt, and wanted to change directories, you would type: cd That would take you to the directory 'above' where you were located. When the 'cd' is followed by one or more periods (.), each 'dot' takes you up another level. **Complete list can be found at:** <u>http://ss64.com/nt/</u>

# **How To Install Windows**

Installing Windows might sound like a daunting task but it's really quite easy, especially if you're installing a more recent <u>operating system</u> like Windows 8 or Windows 7.

It's *especially* easy to install Windows with a little help! No need to take your PC in to the local experts for a simple reinstall - *you* can install Windows all by yourself!

Click on the Windows operating system you're planning to install for a helpful comparison on the different Windows installation methods and links to visual, step-by-step guides explaining how to install Windows. You'll find step-by-step help that you'll need for any of the operating systems at this link: http://pcsupport.about.com/od/operatingsystems/tp/install -windows.htm?nl=1

NOTE: To 'activate' the links, hold down the Control Key as you hover over the link with your cursor. More "How TO" tips on PAGE 3 >>>

# July 2013: 7 Security Updates

Do I Need Those Security Updates?

You need these updates if you're running any currently supported, 32-bit or 64-bit Windows operating system: Windows 8, Windows 7, Vista, or XP, plus Windows server versions and Windows RT.

Security updates are also being pushed for Microsoft Office 2010, 2007, and 2003, as well as Visual Studio .NET 2003, Microsoft Silverlight 5, Microsoft Lync, and Windows Defender.

Most of July's updates fix problems so serious that if left unpatched, it's possible that someone could gain access to your computer in very specific situations. These issues are given a 'Critical severity rating'. One update has the lesser rating of Importance but should still be installed. Best policy, INSTALL! Keep your system running smooth and safe.

## **The World of Tablet Computers**

### .... By Joe Cavallaro

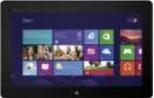

We're accustomed to seeing many 'tablet' computers these days, but most have been the 'Android' based systems, like the iPad, Kindle Fire, and many others that have not been compatible within our 'Windows World'. Microsoft until now, has been slow entering the tablet world with a product that satisfies <u>our</u> area of interest... Windows.

Now, with the advent of the Windows 8 operating system, we're finally seeing a nicer variety of tablets available with an operating system on them that we can identify with! You might wonder, '*What's the dif-ference*?' Well, up 'till now, most tablets have had their own versions of 'word processors', databases, and other unique programs. I say unique because they were 'tied' to the tablet's system they were on; mostly Android, and could not be shared with Window's computers or even some of the other Android devices.

We now have our choice between several manufacturer's products that are compatible with our Windows operating systems including XP, Vista, Windows 7 and of course, Windows 8. To name just a few who are producing them: Microsoft, Asus, Lenovo, Samsung, Acer, Dell, and Acer Iconia.

Microsoft's **'Surface'** tablet is growing in popularity with Windows users now because since the majority of the world's computer users are still oriented in and around the Windows O.S., this tablet is one that uses 'our' software. In other words, you can now create something on the Windows tablet that can be shared and used on our home computers or with other Windows users as well. It's about time, eh?

I am most impressed with Microsoft's 'Surface' tablets. Their selling price covers a wide range... all the way from \$349.00 to \$999.00, (and beyond!) Because of the slow acceptance of the Surface by the public, Microsoft has begun to cut their S.R.P. (suggested retail price), so keep alert. You may be able to pick-up a decent buy on one sooner than anticipated!

One of these days we may be operating a wrist-watch computer, but 'till then, I'm excited over the possibilities this new Windows tablet offers. I would truly enjoy being able to play with the Surface, to learn more about it. One of my biggest complaints about my iPad was learning I could not use Windows oriented files on it. I should have done my homework more thoroughly. Now, we have a choice!

If you're interested in learning more about them, just Google "**Microsoft Surface Tablet**", and you'll be busy for quite some time checking out all the possibilities, (and prices!) ..... Joe

# More 'How To' Tips:

### What Are They **Talking About??**

http://pcsupport.about.com/od/fixtheproblem/ u/fix a computer problem.htm?nl=1#s6

When you hear someone talking about the 'pieces and parts' of a computer, do you often wonder exactly what they're talking about? The link (above) is a great source for getting simple and direct answers about many of the following items:

How To Open a Standard PC Case Important Safety Tips to Remember

What is a Motherboard? What is a Hard Drive? What is a CPU? What is RAM? What is a UPS?

## **Testing Hardware & Software**

http://pcsupport.about.com/od/fixtheproblem/u/fix a computer problem.htm? nl=1#s6

A big part of solving nearly any computer problem is testing, especially when a piece of hardware might not be to blame. The last thing you want to do is replace an expensive part when it wasn't the problem to begin with.

Here are several different tests that might come in handy during the troubleshooting of a problem:

Hard Drive Test

Power Supply Test Memory (RAM) Test Internet Speed Test (Our thanks to "PCsupportabout.com for much of this infor*mation*)

### **Club Activity Photos Tell the Story**

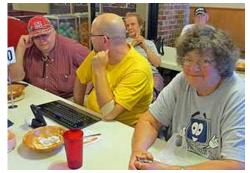

George, David and Dee chatting before the meeting begins

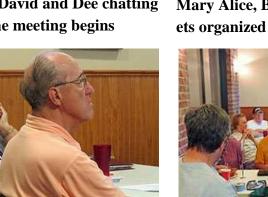

"Lucky Lynn", was the winner of a Free Godfather's Pizza

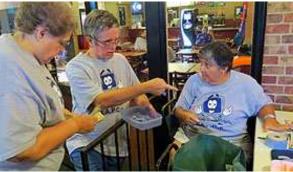

Mary Alice, Bill and Cheryl get all the tickets organized for the various drawings

Photos by V.P. Fred Veleba

Joe's Great Grandson, Gage Joseph, draws ticket for Pizza winner

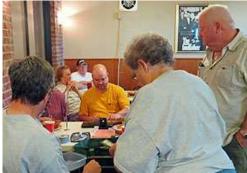

Jerry Bell, (right) buys our very last T-Shirt... the last of 24 club shirts.

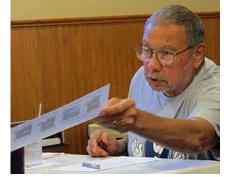

Joe printed a portion of Tiger **Direct Ad for Lin Stowell** 

### Meeting Photos (con't)

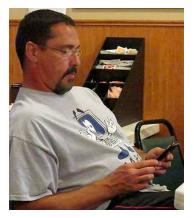

Joe3rd checks phone for that last minute text before starting his Demo

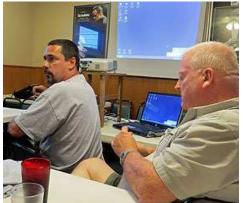

We enjoyed a fine demonstration by Joe, taking a deeper glimpse into the very popular FACE-BOOK social networking site

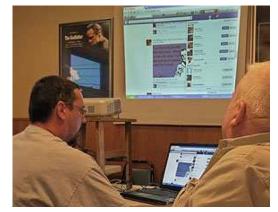

Jerry Bell, (right) enjoys the demo from 'up close' and was helpful by suggesting several options for navigating the very busy Face Book home page

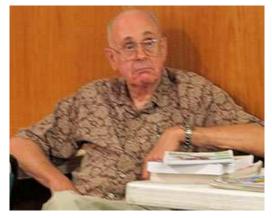

Lem McIntosh, our energetic Libraian listens intently to demo

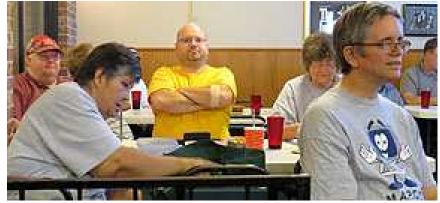

Everyone learned a bit more about FB. Rear: George Cuffe, David Ladd, Dee Hindman, Kevin Holloway. Front: Cheryl and Wm. Pennington.

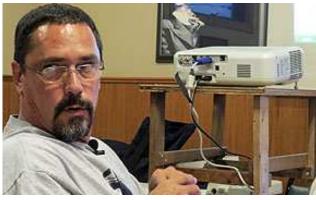

"David! Did you just post something on my wall while I was doing this demo? \$#%\*!"

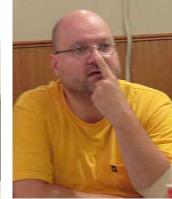

"If I did, you can hit me right here!"

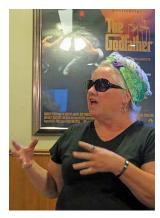

"No boys, settle down!", Lin Stowell <u>could</u> be saying but actually she was planning for our Summer Picnic!

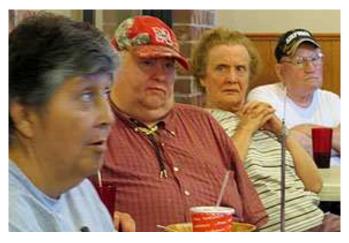

Cheryl, George, Pat & Dean Cumpston listen intently to learn more about FaceBook. Pat looks a little puzzled:0)

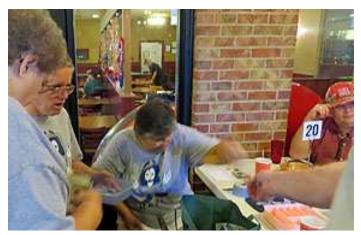

Cheryl, our 'Ticket Lady' was kept quite busy at this meeting. We finalized our FUND RAISING CAMPAIGN drawing tonight too, and the lucky winner received \$50.00!

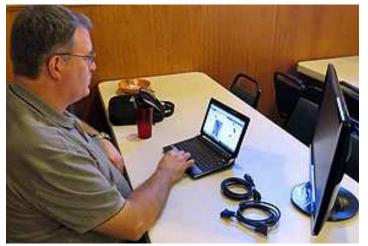

Kevin Holloway, busy at his compact netbook. Kevin aided in Joe's demo by sending a message WINNER of our Fund Rasing effort >>

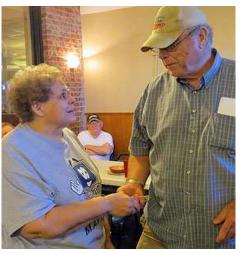

Tom Kinsella, winner of the BIG drawing gets his cash from Mary Alice. Tom won \$50.00!

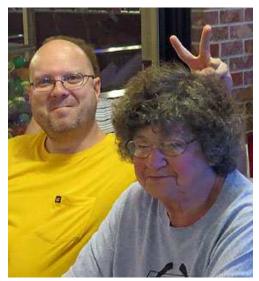

One in every crowd, isn't there? Dee seems to be tolerating him ok

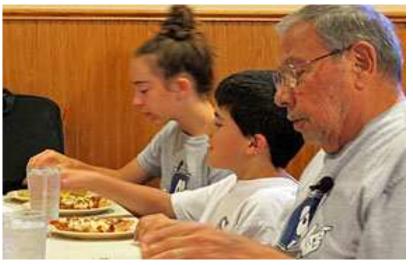

Good Pizza, good meeting, and a swell bunch of folks made the July 16th, 2013 meeting a great success. Thanks to all who attended. L to R: Taylor, Gage and 'Old, Tired Joe'

# Minutes of July 16, 2013 Meeting

### **Meeting Opened**

Before meeting began, Fred showed a preview of what iMovie can produce .Next Demo = I Movie. President Joe Cavallaro opened the meeting at 7 P.M. at Godfather's Pizza on West Broadway with 22 members present. **Reading** 

Secretary, Lynn Fehr read the Minutes of the June meeting. Treasurer, Mary Alice Fehr read the Treasury report. Both were accepted as read.

### **Club Shirts**

ALL 24 Printed Club Shirts are sold and picked-up. Will we need more soon?

### **Members NOT Present**

Fred Champy, Fritz & Jo Warden, Dixie Craft, Tammy Cooper, Richard Hopp, Alan Love, Larry Puls and Kris Veleba.

#### FREE PIZZA

The drawing was held for the free Pizza and the winner was Lynn Fehr.

### **Fund Raising Drawing**

The members were prompted to buy-up the remaining six tickets so we could hold the drawing for the \$100.00 to be split 50/50. Joe's Great Grandson, Gage did the official drawing. The winner was **Tom Kinsella**, who went home with **\$50.00**. Congratulations, Tom! Members showed interest in starting another similar drawing.

#### **Summer Picnic**

Our Summer Picnic will be held on September 15<sup>th</sup> at the Manawa Fish & Game Club's party room, upstairs. For your GPS, the exact address is **531 Commanche.** It was suggested that members obtain contributions, gift certificates, etc. from local businesses, that we can use for either door prizes, or to winners of whatever games we decide to take part in. Also, it was suggested any member who wishes to, should bring a **concealed** gift item, either wrapped or in a closed bag. They will be given a 'ticket' showing they are entitled to pick-up one of the bags for themselves. It will be sort of a 'secret gift exchange'. Anyone who brings a gift, will get a gift. Strictly voluntary. Make sure to exchange your gift for a **"Good For One Gift Card"**, from Cheryl, our 'Ticket Lady'. (NO CARD—NO GIFT).

### **Computer Problems Discussed**

Fred mentioned how his daughter's computer was running very slow. Several suggestions were offered, such as increase memory, check the power of the system, etc. Also to uninstall the problem software, reboot, and then re-install it, but without the update that seemed to cause the problem.

#### **Face Book Demo**

Joe Cavallaro  $3^{rd}$  offered the demonstration, showing a more in-depth look into the popular social program, Facebook. Several members made comments and suggestions to help those who were less informed about it, how to get around on the site. Interesting demo. **August = iMovie. Sept.=Windows 8.** 

### **Stick-Around Drawing**

David Ladd was the happy winner of the Stick-Around drawing at the close of the meeting. We had \$14.00 left from the June meeting, making a total of \$36.00 to be split between David and our Treasury, \$18.00 each.

### The meeting adjourned at 9:09 P.M.